## 知 M9000防火墙板卡用紧耦合版本误升级松耦合板卡上dis boot-load出现异常

[业务板](https://zhiliao.h3c.com/questions/catesDis/750) **[吴昊](https://zhiliao.h3c.com/User/other/26797)A** 2019-01-19 发表

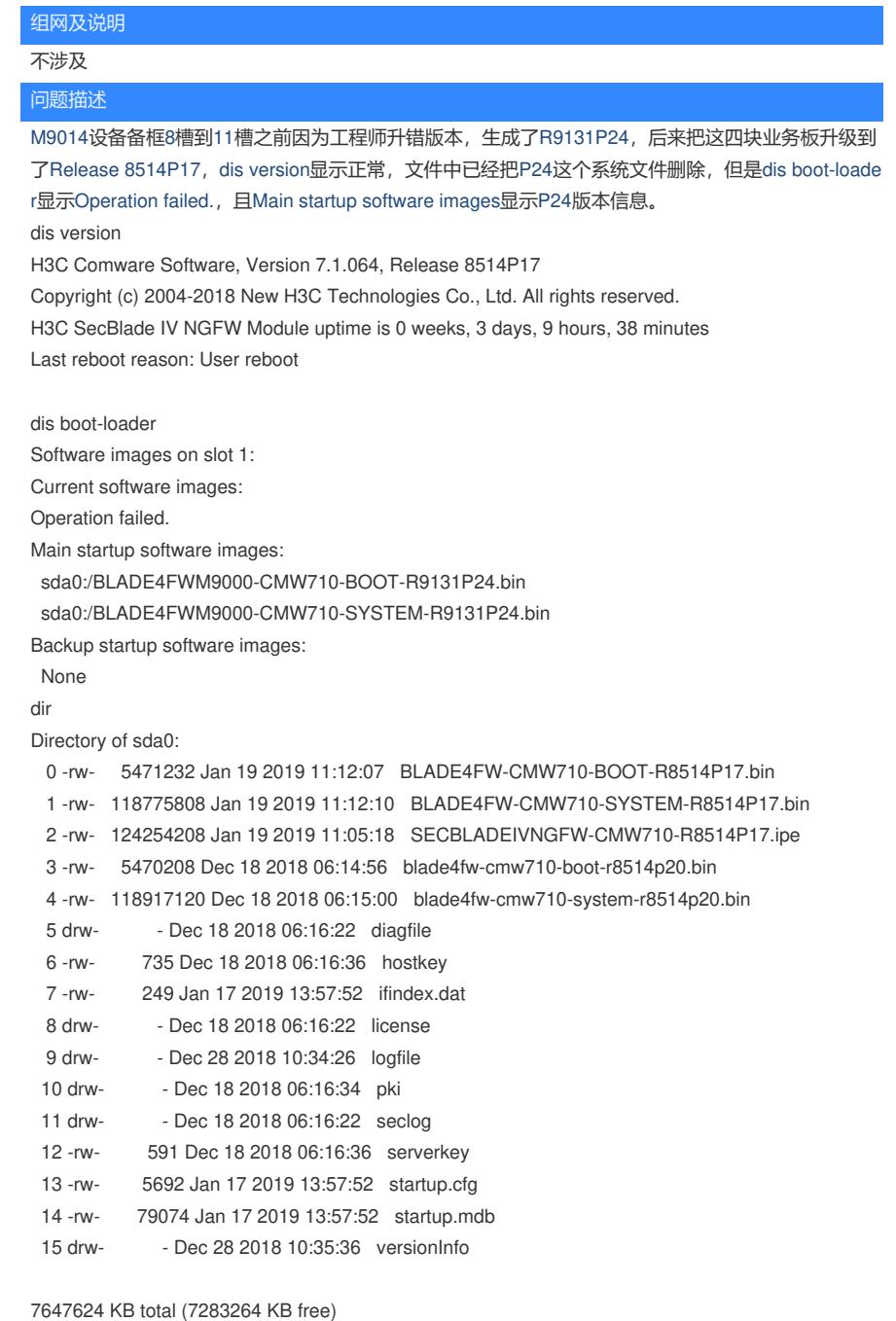

boot-loader file boot slot1#da0:/BLADE4FW-C10-BOOT-R8514P17.bin s ystem slot1#sda0:/BLADE4FW-CMW710-SYSTEM-R8514P17.bin all main Operation failed.

## 过程分析

经实验室验证,错升紧耦合版本后,在升到松耦合版本会出现这种情况,导致下次启动还会启动紧耦 合版本。

解决方法

需要重新进bootrom下重新升级一下,

====================================================

|Note:the operating device is sda0 |

|<1> Download Image Program To SDRAM And Run |

|<2> Update Main Image File |

|<3> Update Backup Image File |

|<4> Download Files(\*.\*) |

|<5> Modify Ethernet Parameter |

|<0> Exit To Main Menu |  $\Box$ ============================================================================ Enter your choice(0-5): 2 在这一步选择2,之后退到主菜单然后选择0重启 ==================================================== |<1> Boot System | |<2> Enter Serial SubMenu | |<3> Enter Ethernet SubMenu | |<4> File Control | |<5> Restore to Factory Default Configuration | |<6> Skip Current System Configuration | |<7> BootWare Operation Menu | |<8> Skip Authentication for Console Login | |<9> Storage Device Operation | |<0> Reboot | ============================================================================ Ctrl+Z: Access EXTENDED ASSISTANT MENU Ctrl+C: Display Copyright

Ctrl+F: Format File System

Enter your choice(0-9): 0

通过以上步骤可以解决问题